### **SCALAB BAME DESIGN**

# Creatin SSSokoban<sup>22</sup>

You are a warehouse keeper (Sokoban) who is in a maze. You must push boxes around the maze while trying to put them in the designated locations. Only one box may be pushed at a time, and boxes cannot be pulled. When boxes are covering all of the destinations, the level is complete.

#### **Created by: Susan Miller, University of Colorado, School of Education**

This curriculum has been designed as part of the Scalable Games Design project. It was created using ideas from and portions of prior work completed by Fred Gluck

This material is based upon work supported by the National Science Foundation under Grant No. DRL-1312129 and CNS-1138526. Any opinions, findings, and conclusions or recommendations expressed in this material are those of the author(s) and do not necessarily reflect the views of the National Science Foundation.

.

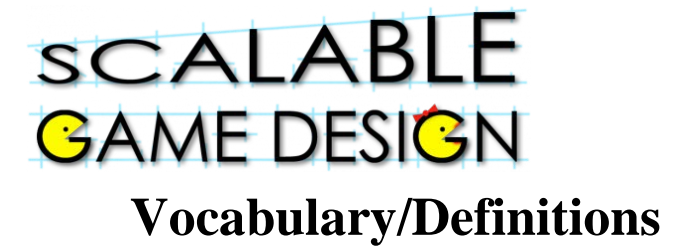

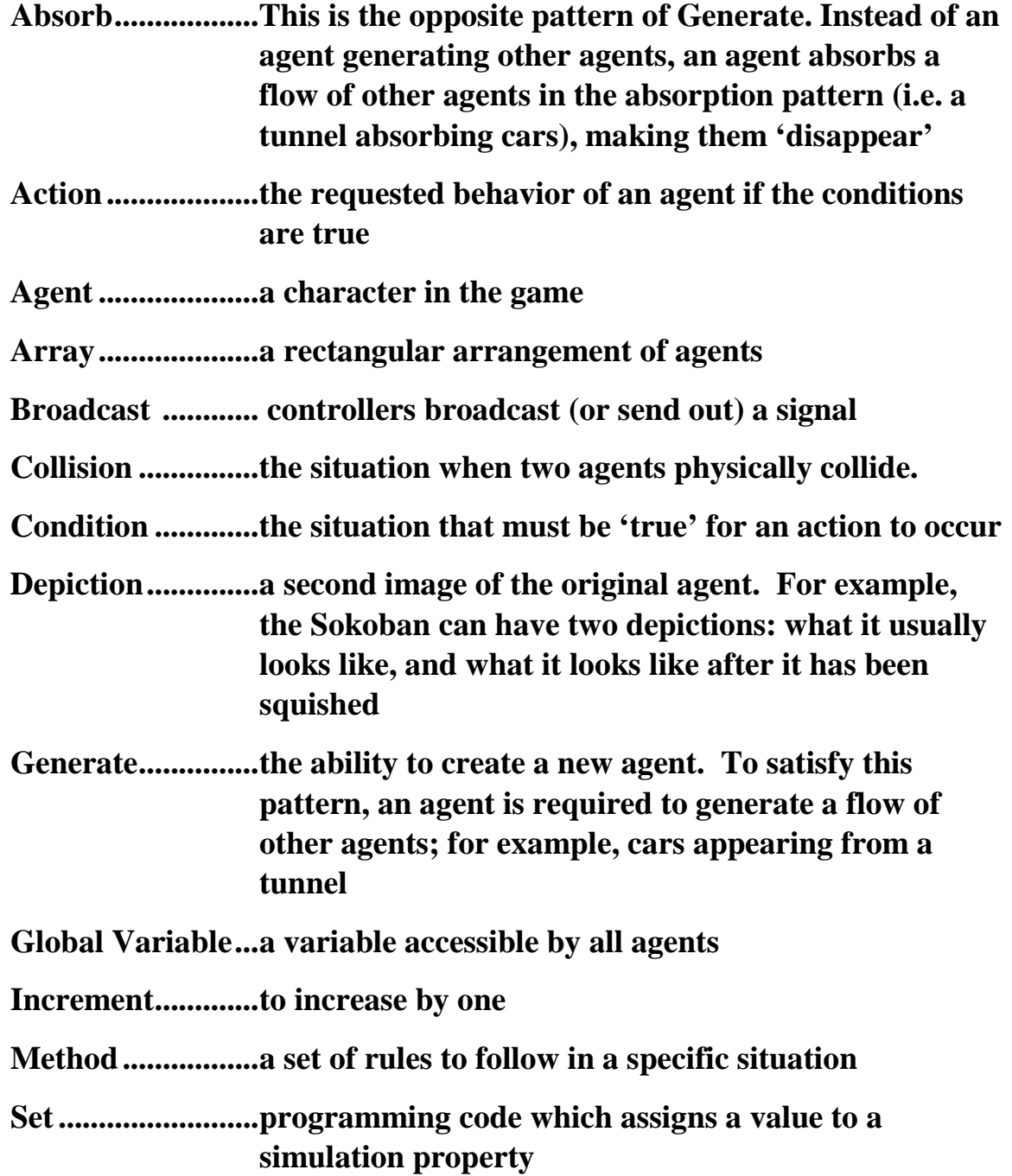

# Sokoban

**Student Handout 1B: Part 1a – Create a game**

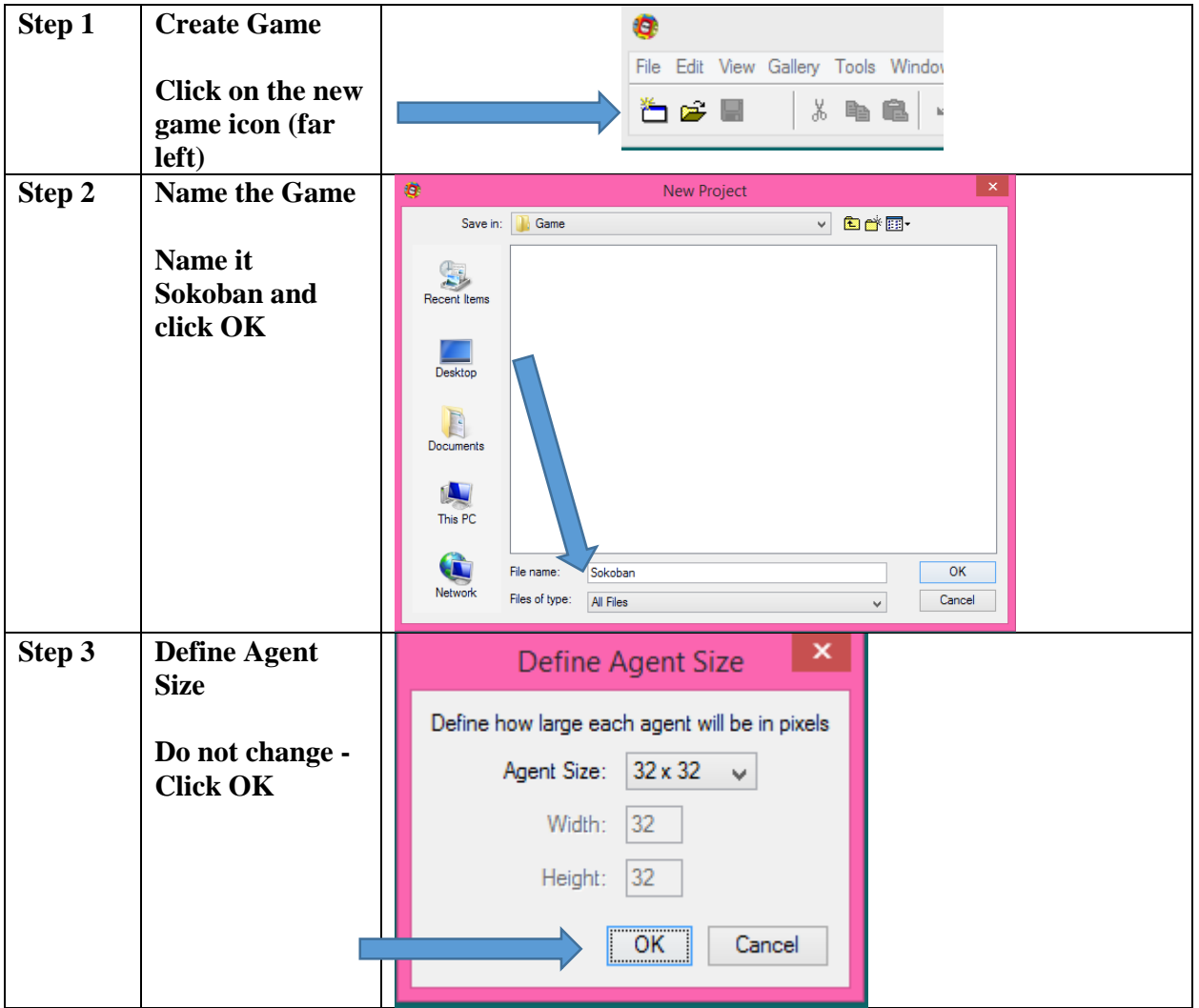

#### **Student Handout 1B: Part 1b – Create agents**

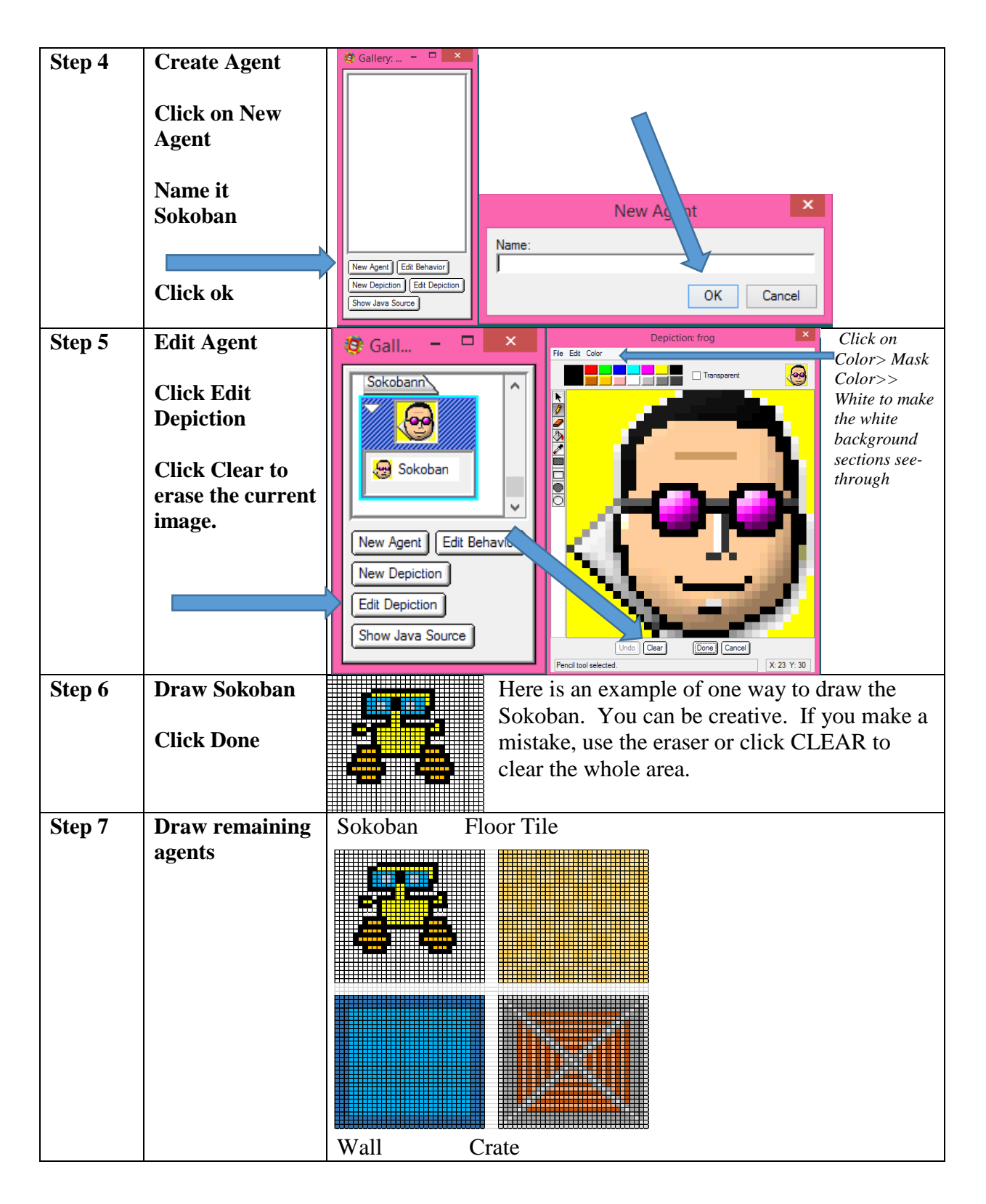

#### **Student Handout 1B: Part 1c – Create Worksheet**

**The worksheet is the game space –**

**it is where the agents will perform their actions.**

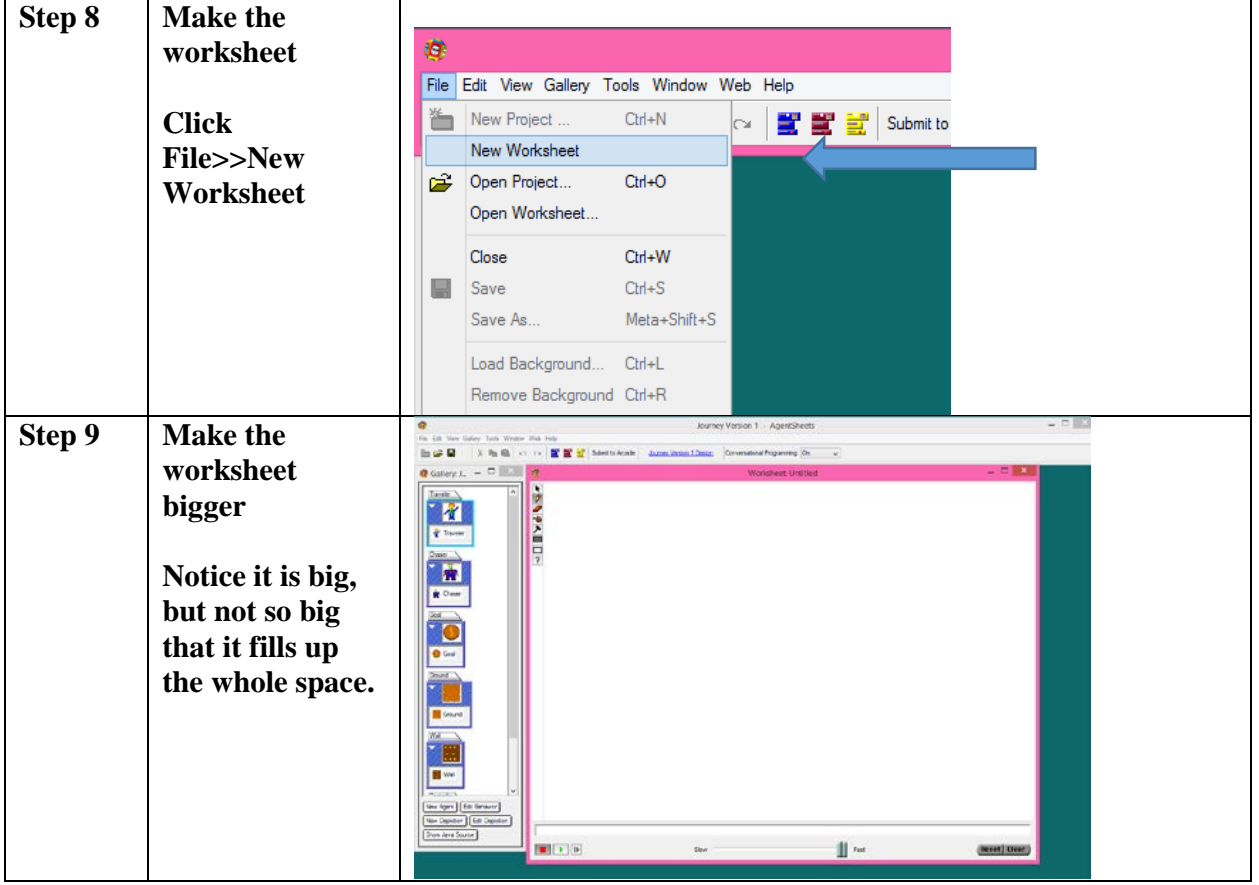

#### **Select Tool**

**Pencil Tool – places a single agent on the worksheet Eraser – erases agents from the worksheet**  $\theta$ Will be defined later Will be defined later **Draw Rectangle – places agents in an array (rectangle) Erase Rectangle – erases agents in an array** Will be defined later

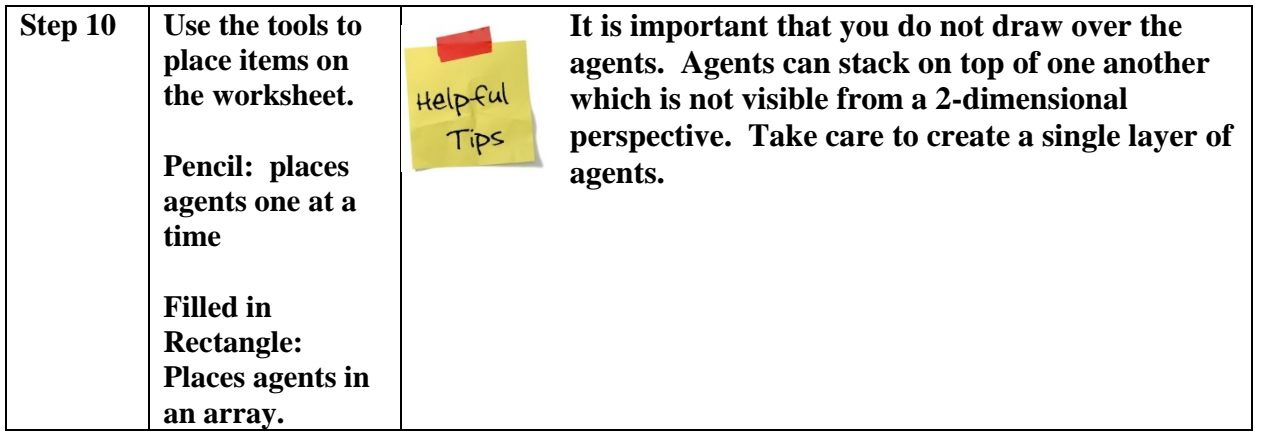

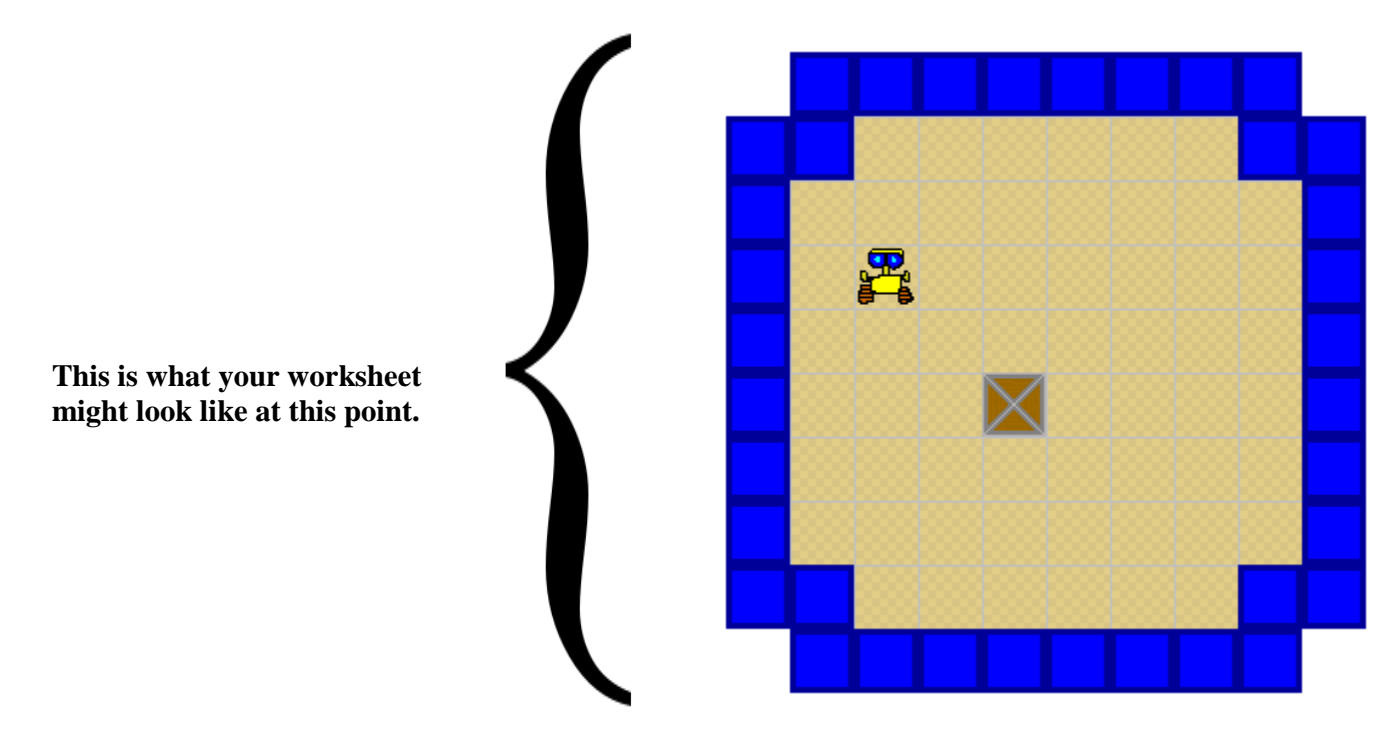

### **This is a good time to save the worksheet!**

# Sokoban

### **Student Handout 1C: Agent Creation Models**

**Use these as quick starting points for your own agent. They don't have to look exactly like the model!**

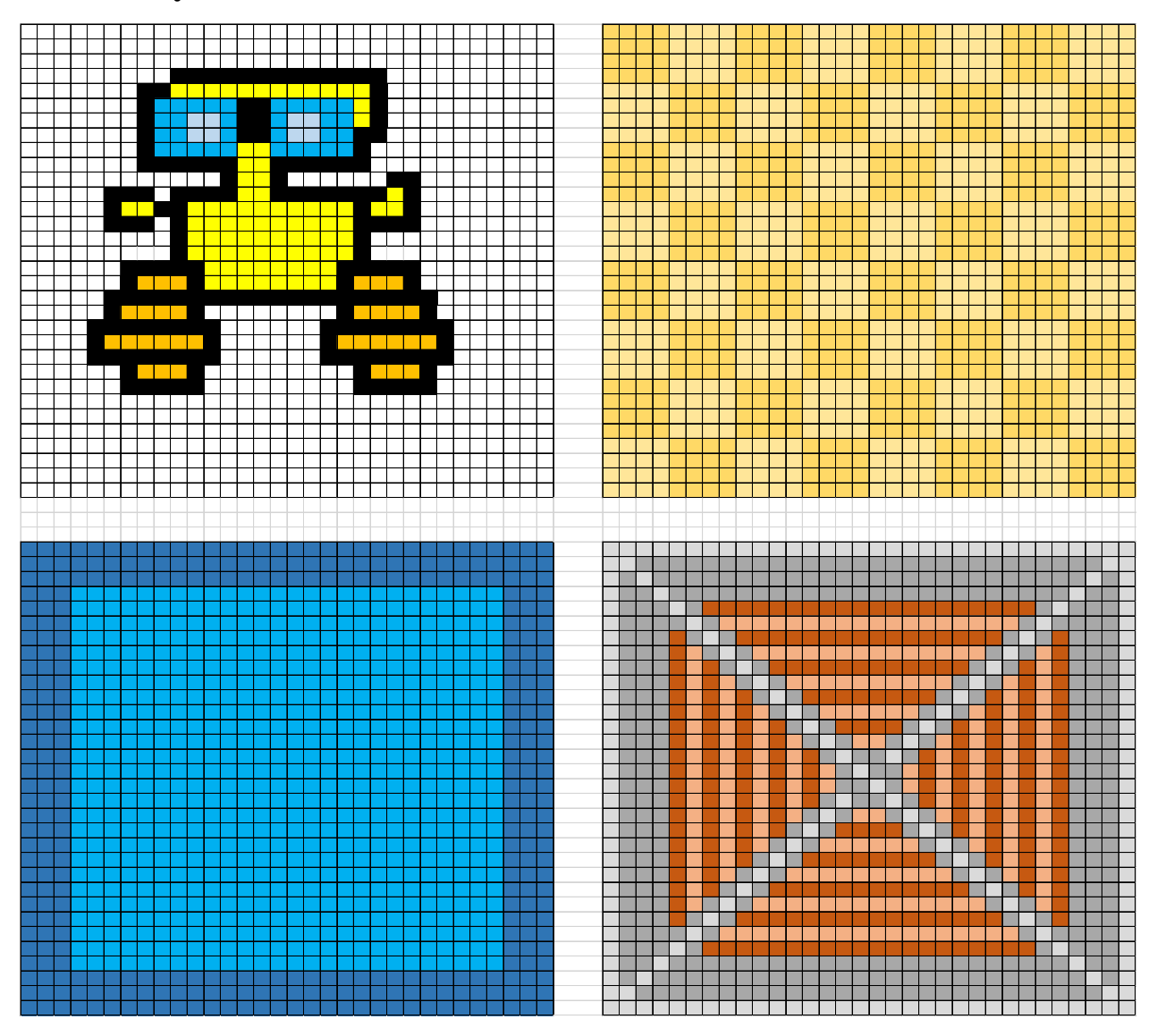

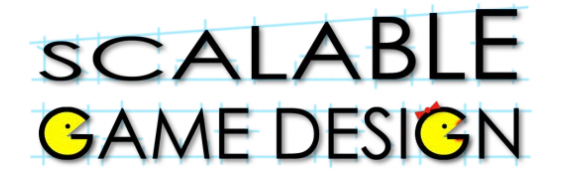

### **Student Handout 2: Understanding Conditions and Actions**

#### **Explain each condition or action below**

**Conditions:**

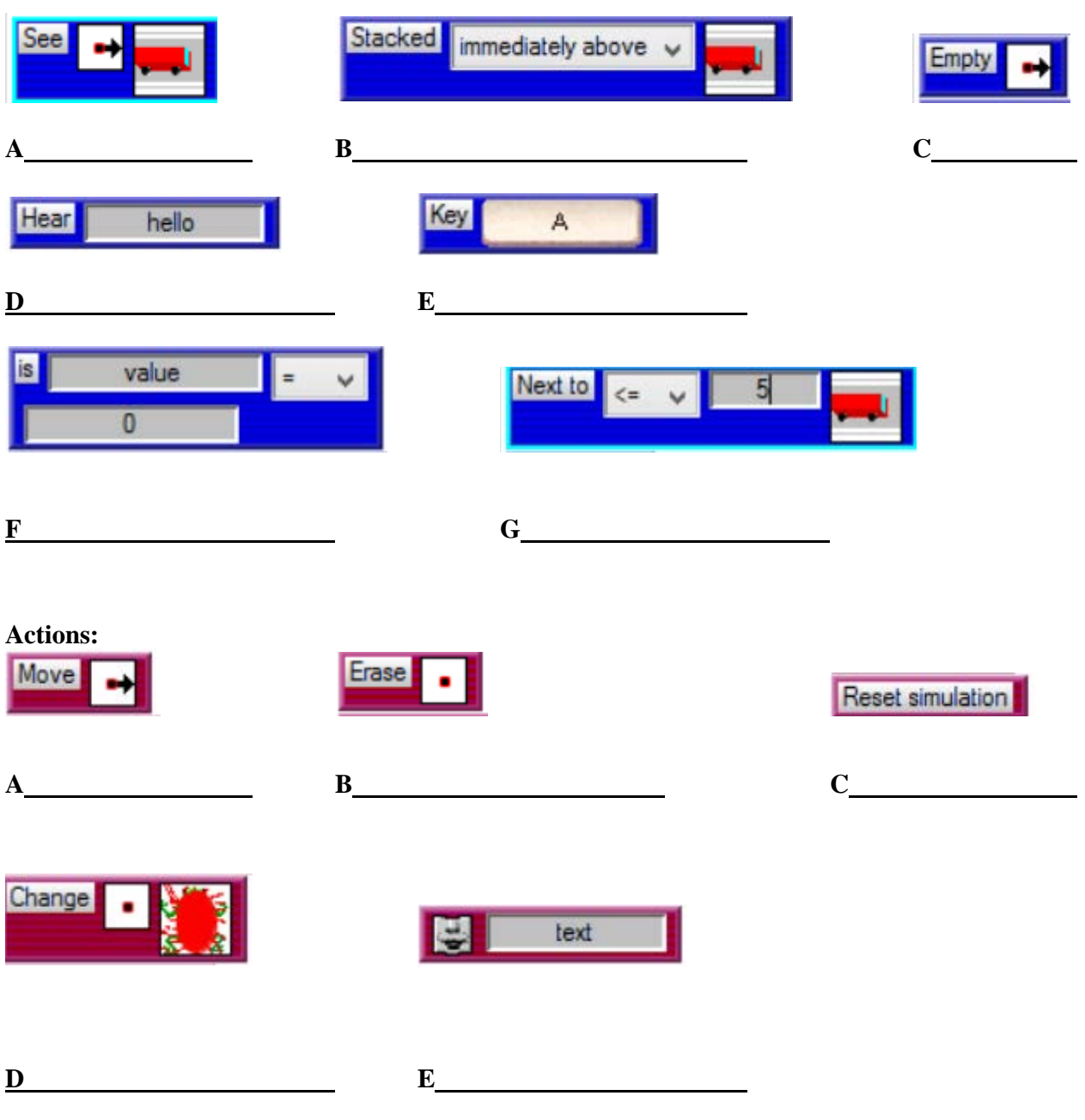

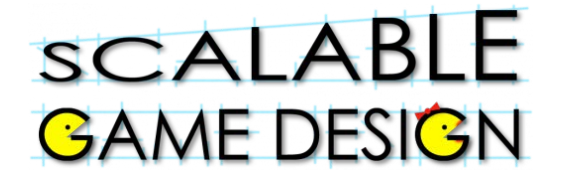

#### **Student Handout 3:**

### **Part 3 – Program the Sokoban to move**

*Click on the agent to add behaviors to that agent*

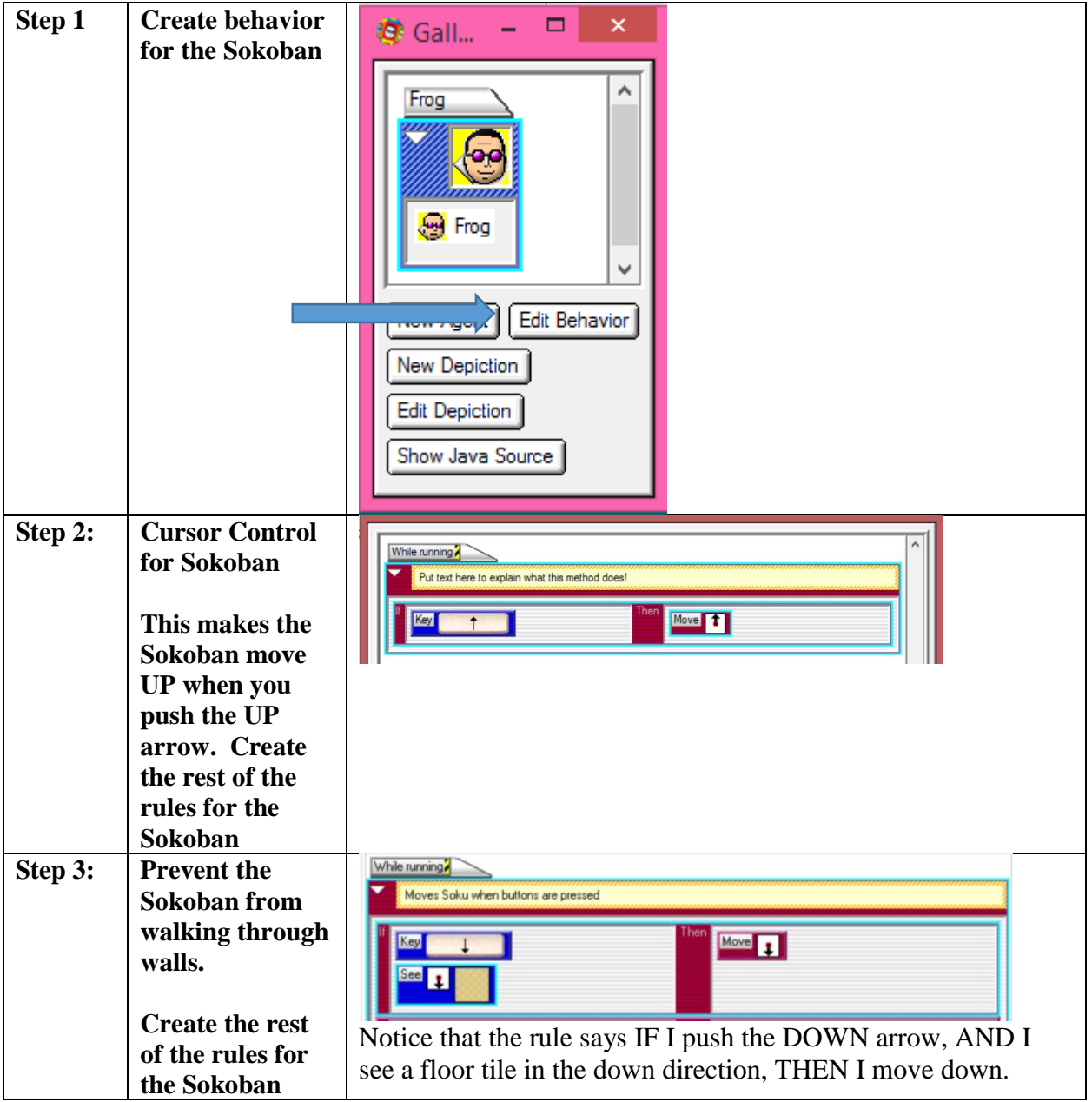

# Sokoban

#### **Student Handout 4:**

### **Part 4 – Programming the Sokoban to Push Crates**

*Click on the agent to add behaviors to that agent*

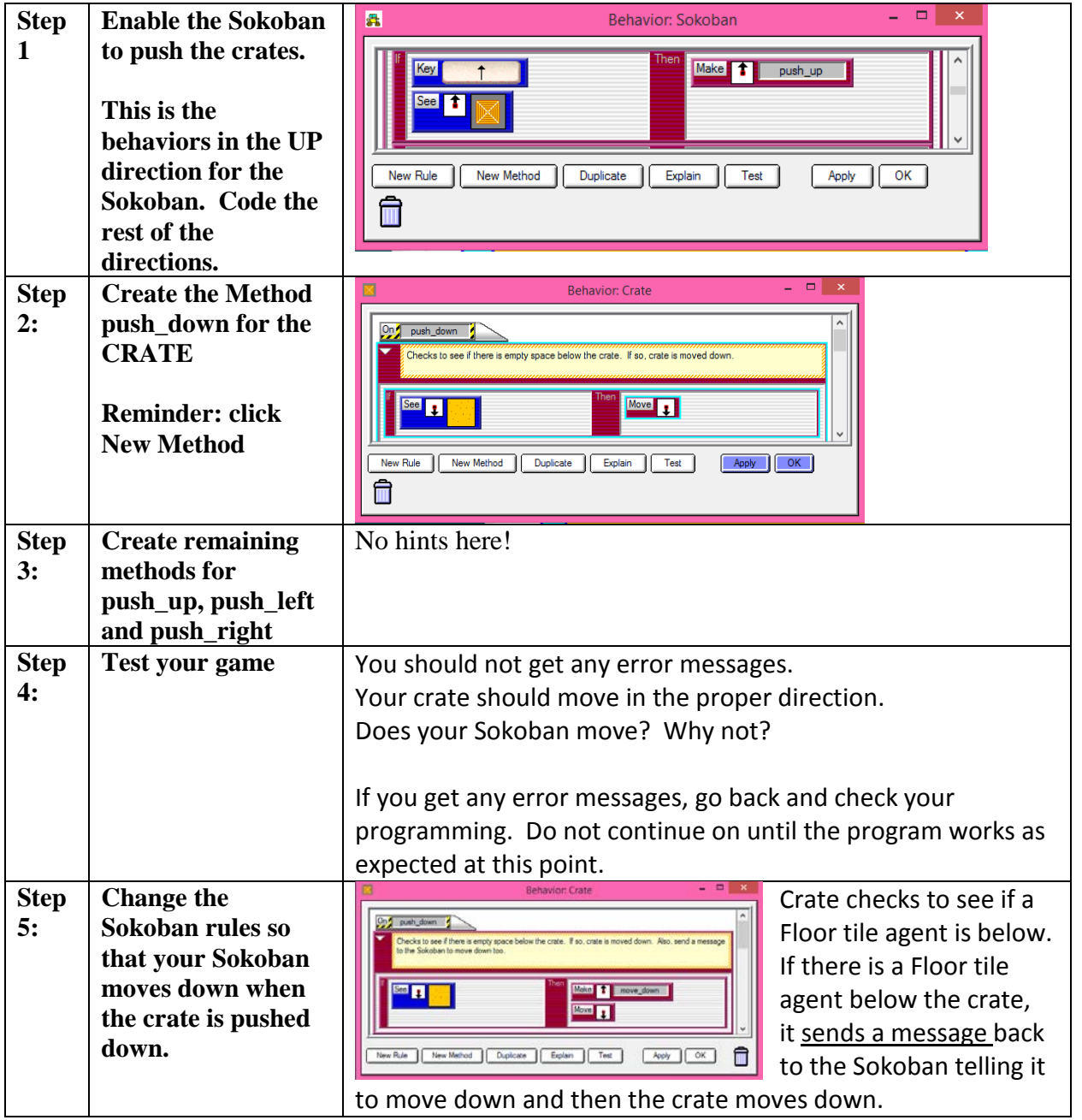

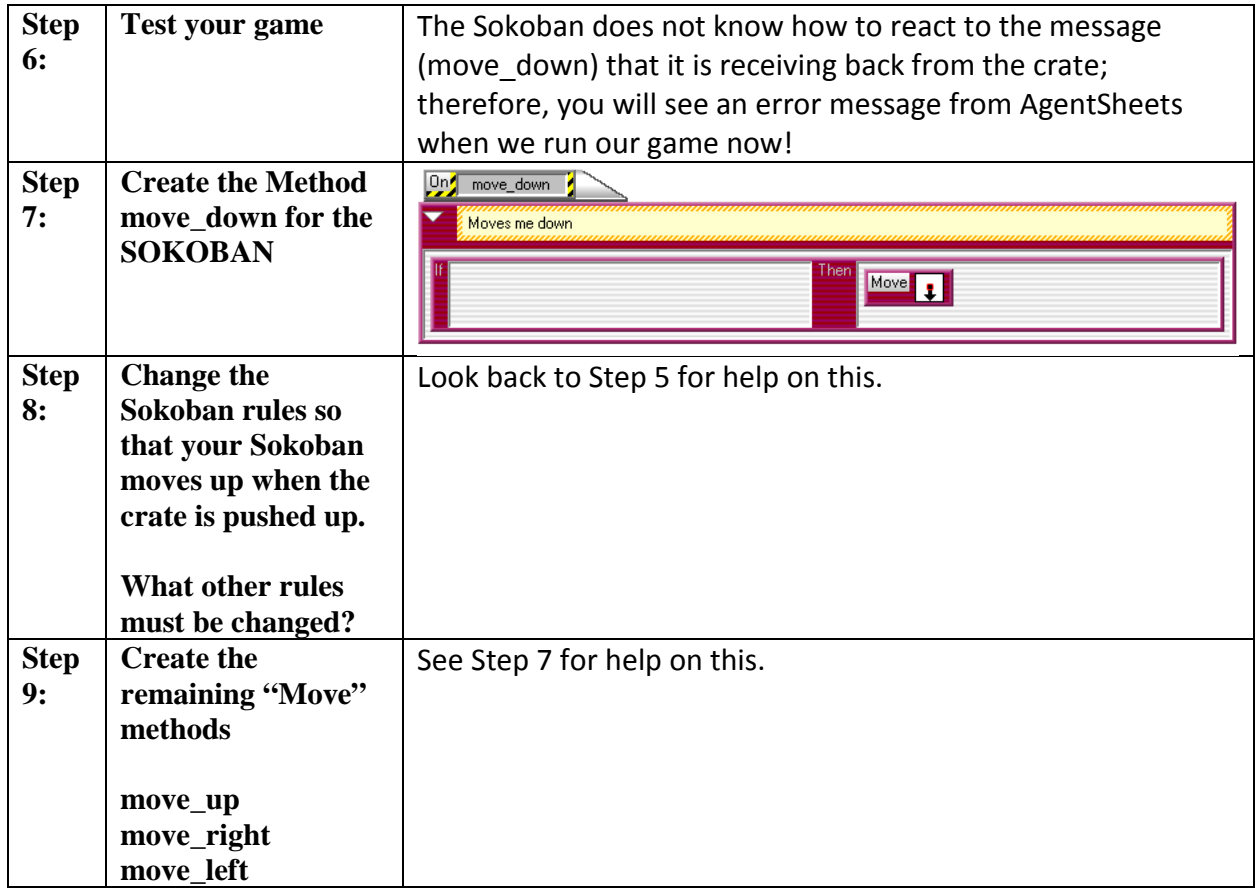

#### **You are ready to move on once the following items work correctly…**

- Does the Sokoban move in all directions over the Floor?
- Can the Sokoban push crates in all directions?
- Does the Sokoban also move in the same direction as the crate was pushed?
- Do the Walls block the Crates and Sokoban correctly?

### scalable **GAME DESIGN**

# Sokoban

### **Student Handout 5: The Destination**

**You are tasked with creating the destination tile for Sokoban. Here are the rules:**

**Step 1: Create missing agent (destination tile) and add it to the worksheet.**

**Step 2: Program the Sokoban to be able to move on the destination tile. Hint: you will be adding rules, not deleting or changing existing rules**

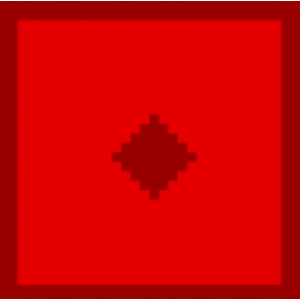

**Step 3: Program the Crate to be able to move on the destination tile. Hint: you will be adding rules to the method push\_down, for example, not deleting or changing existing rules. This is a great opportunity to test out the DUPLICATE feature!**

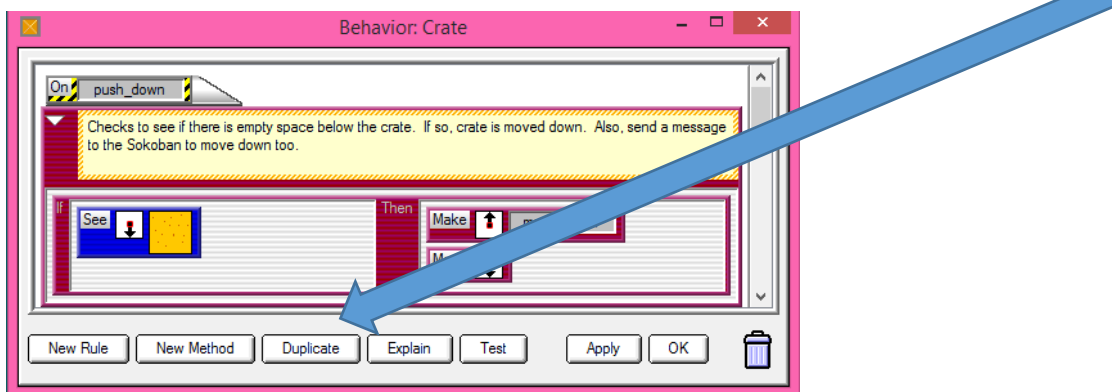

#### **Step 4: Test the program. You are ready to move on when you can answer YES to these questions:**

- Try to move the Sokoban onto and off of the Destination in every direction
- Try to push a crate on and off the Destination in every direction
- Do the Sokoban and Crate move on and off the Destination correctly? If not, check the Crate and Sokoban rules and retest.
- If the movement over the Destination is fine for the Sokoban and Crate, good work!

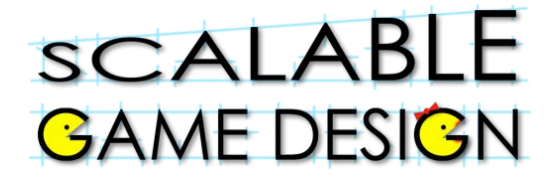

#### **Student Handout 6**

### **Part 6: Counting the steps**

**To count the steps in Sokoban, you first need to create agents that are letters and numbers.** 

**Step 1: Create a letter agent**

**Create 4 depictions:** 

- **Letter\_S**
- **Letter\_T**
- **Letter\_E**
- **Letter \_P**

**Step 2: Create a number agent**

• **Create 10 depictions for the numbers 0-9**

## 0 1 2 3 4 5 6 7 8 9

**Step 3: Modify worksheet**

**Add the word STEPS and add the digit 0 as shown.**

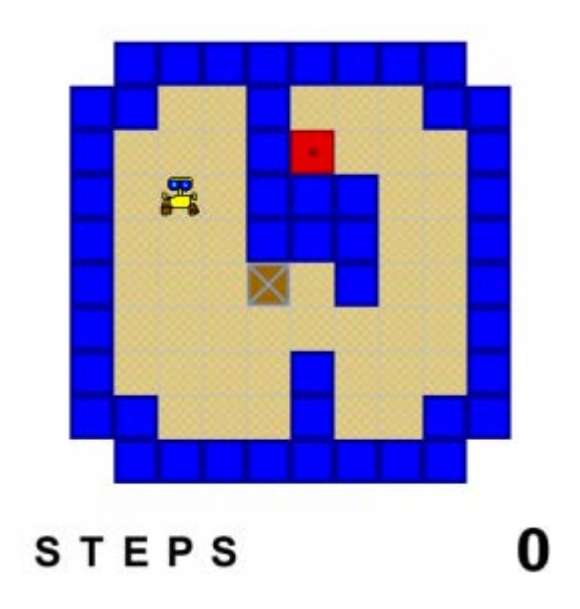

#### **Step 4: Add "increment" Method to the Numbers behavior**

#### **Step 5: Add Rules to Numbers Agent "increment" Method**:

We now need to add rules to the Method we just created. We will actually have eleven rules, even though there are only ten numbers! Let's start with the first rule; if we see a "Zero" depiction, we need to change it to a "One" depiction. Make your rule look like the first rule in the following picture.

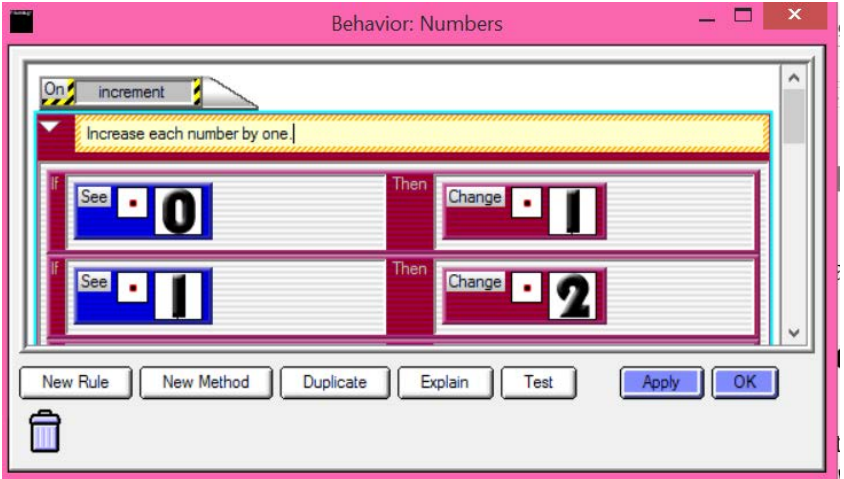

Use the other two rules from the picture as guides for how to make rules for the numbers 1 - 8.

What should happen if the current number is a "Nine" and we need to increment? We will need two special rules for this case. Use the picture below for the two "Nine" rules.

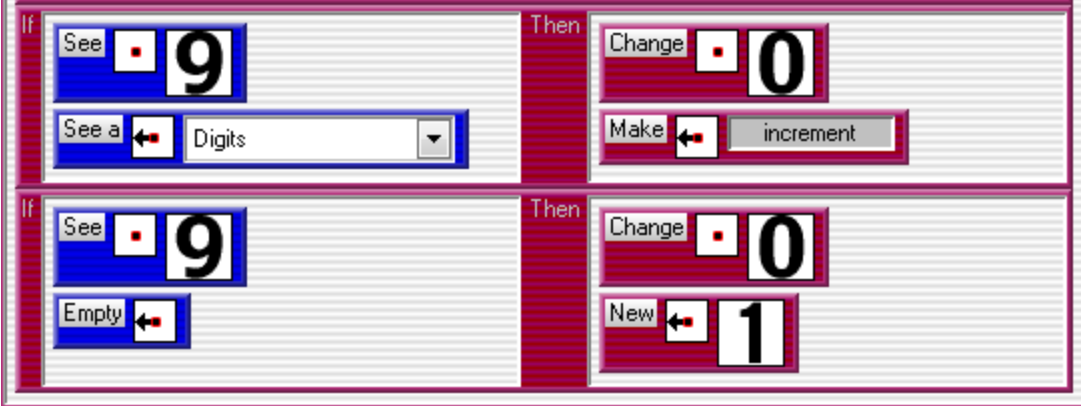

We used the "See A" Action for one of the rules. The difference between the "See" and "See A" Actions is that "See A" looks for any Agent regardless of the Depiction, while the "See" Action looks for a specific Depiction of an Agent.

We could program the same behavior using the "See" action as we did using the "See A" action, however it would require a separate rule for each Numbers depiction!

*\*\*Warning: If your counter is not on empty space (i.e. on the floor, wall, etc.) you want to make sure that the last "if" is not "empty to the left" but rather "sees floor to the left" or whatever you have the counter on....* 

### **Fun Fact**:

We are not actually "incrementing" any numbers with our "increment" Method. We are updating Depictions to represent incrementing a number. We are simulating incrementing real numbers!

### **Student Handout:**

### **Part 7 – Incrementing Numbers**

#### Flashback to Journey

In this game, the Traveler had to collect multiple goals before winning the game. To determine if all the goals were gone, we created a Controller to poll the goals, which increased the count by one, for each goal remaining on the board.

# Sokoban

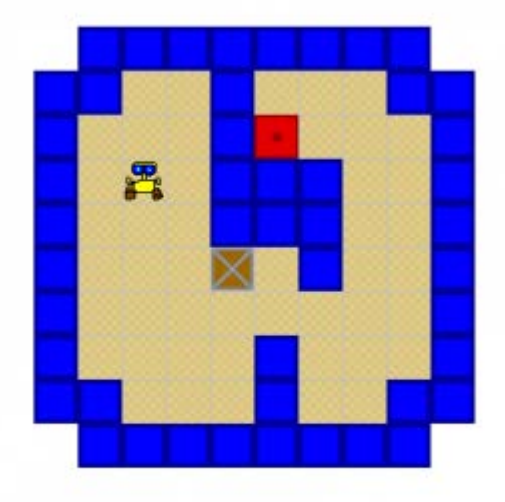

**STEPS** 

•

#### *Step 1: Create a Game Master who will*

- *Increment the step count*
- *Determine when the current game level has been finished*

#### **Place the Game Master Agent to the right of the zero in the Worksheet**

#### **Game Master Location**

An interesting feature of the Game Master agent is that it does not need to be visible to the player, but it does need to be placed within our Worksheet at a specific location. To make it easier for us to see where we have placed this agent, it is a good idea to use some temporary or small depiction.

#### Sokoban Curriculum v2.0 Page 16 of 21 Scalable Game Design

*Step 2: When the Game Controller wants to update steps, he will look to see if there is a number to the left, and if there is, the increment method should activate.*

**Game Master Behavior: New Method, called update\_steps**

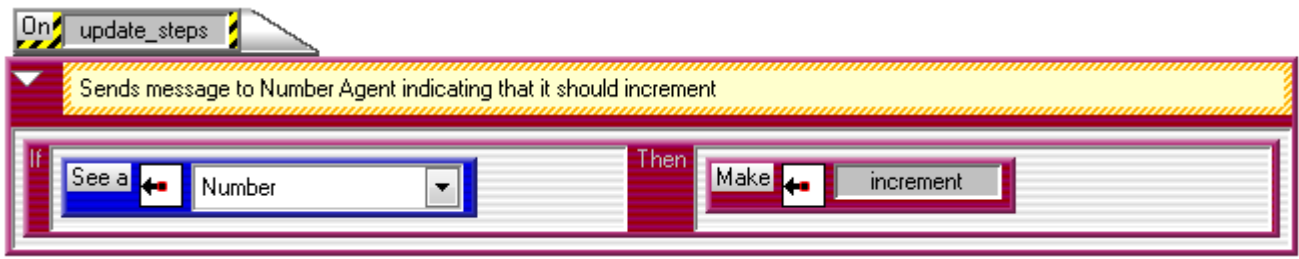

*Step 3: Every time the Sokoban moves it should send an "update\_steps" message to the Game Master letting it know that a movement has occurred.* 

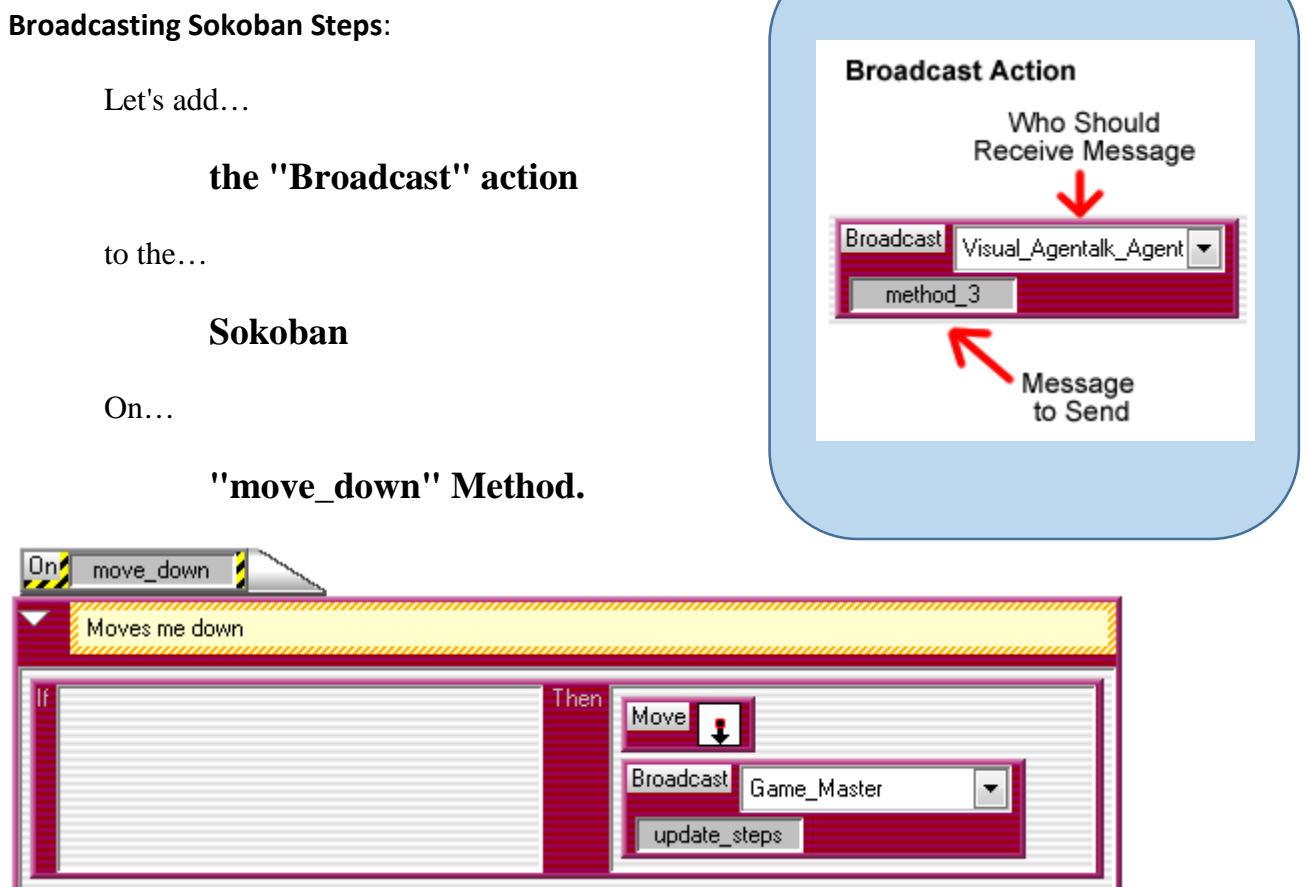

*Sokoban "DOWN" movement with Broadcast added*

*Step 4:Now, add the same Broadcast action to the On Methods for "move\_up", "move\_right", and "move\_left".* 

*Step 5:The Sokoban needs to tell the Game Master that it has taken a step in two other cases: walking over Floor and Destinations. The picture below shows the updated rules for moving "DOWN" over the Floor and Destinations.* 

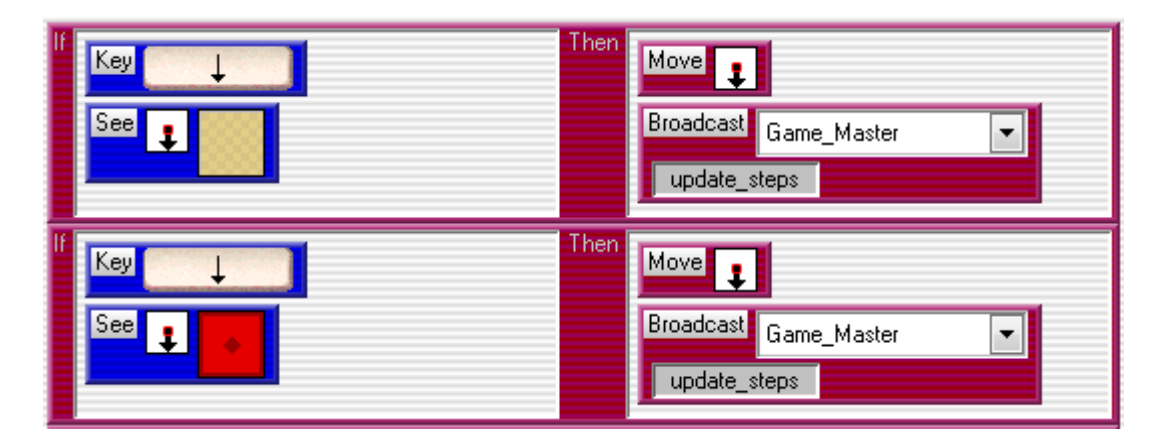

*Sokoban "DOWN" movement with Broadcast added*

*Step 6: Add the same Broadcast action used previously to the eight rules for the other Sokoban movement.*

*Step 7: Test your game.* 

- When the Sokoban moves or pushes a Crate does the step count increase?
- If you go over nine steps does the step count increase correctly?
- If the answer is "No" to either of the above questions, check the behaviors for problems and retest.
- If the step count is incrementing correctly (even if you had to change a few things and retest), you did a super job!

# Sokoban

### **Student Handout**

### **Part 8A – Winning the game**

#### *Challenge yourself to do it on your own.*

To finish programming your game, answer each question and produce the code:

- How do we win the game?
	- o Create a METHOD for the GAME MASTER that shows when you win.
- How do we know if we won the game
	- o Create a METHOD for the CRATES that tells you if they are still on the floor.
- When we check each time to see if we won the game, do we use the old count of crates, or do we start new?
	- o Be sure your METHOD for the crates starts with the number of crates equal to zero
- Do we need to count all time (continuously)?
	- o WHILE RUNNING, your Game Master should check to see if you won every 0.2 seconds.

Press Run and see if everything works correctly. Check

- When the Sokoban moves does the step count increment correctly?
- When the Sokoban pushes the Crate does the step count increment correctly?
- If you push all Crates over all Destinations does the level end?

If your answer to one of these is no, ask for Student Handout 8B for more hints. Note: There should always be one Destination per Crate in the game levels.

Otherwise, if everything works correctly GREAT JOB! You have finished your own Sokoban game! You can now go back and make any changes you want to make (like redrawing an agent, redesigning your game level, adding other behaviors, etc.).

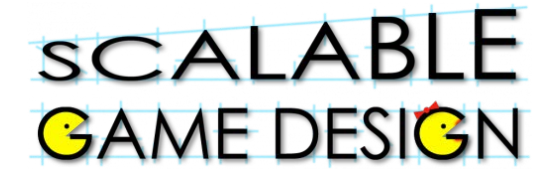

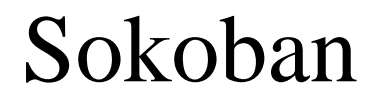

#### **Student Handout**

#### **Part 8B – Winning the game**

### **Need more help? That's okay – here are some more hints:**

We need a method to say if there are no more crates (set a simulation property  $@Free_C$ Crates = 0) then you win, and reset the game.

• Let's call that method "check crates"

We need a method to know if we won the game (have to count all the crates left on the floor)

- Set the number of crates to zero
- Ask the crates if they are on a floor tile
- If they are on a floor tile, increase the number of crates by 1
- Let's call that method "report"

Let's tell the Game Master that While Running, every 0.2 seconds, he should SET the number of crates (@Free Crates) to zero, he should then BROADCAST to the Crates, asking for a "report", and finally, he should "check\_crates" to see if you won.

Press Run and see if everything works correctly. Check

- When the Sokoban moves does the step count increment correctly?
- When the Sokoban pushes the Crate does the step count increment correctly?
- If you push all Crates over all Destinations does the level end?

If your answer to one of these is no, ask for Student Handout 8C for more hints. Note: There should always be one Destination per Crate in the game levels.

Otherwise, if everything works correctly GREAT JOB! You have finished your own Sokoban game! You can now go back and make any changes you want to make (like redrawing an agent, redesigning your game level, adding other behaviors, etc.).

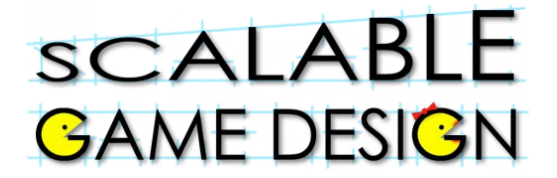

#### **End of Unit Review Sheet - Sokoban**

- A) The main computational thinking patterns we reviewed were:
	- 1) **Cursor Control**: intentionally moving an agent.
		- a. Using keyboard keys to move an agent.
		- b. Example is moving the Sokoban.
	- 2) **Collision**: when 2 agents collide (run into each other).
		- a. Use the "See" condition
		- b. Use the "Stacked" condition, OR
		- c. Use the "Next to" condition.
		- d. Example: Winning the game by placing the crate on the destination.
	- 3) **Broadcasting**: is when we "shout out" to all agents of a certain type requesting them to execute a specific method.
		- a. Use the "broadcast" action in AgentSheets.
		- b. Example is the broadcast to the Controller the method check\_in" to check in with the crates to see if they are on the destination.
- B) The main NEW computational thinking patterns we learned were:
	- 1) **Push**: moving an object and then telling the agent doing the pushing to move as well.
		- a. Example: The Sokoban pushed the crate.
- C) Other concepts we covered in AgentSheets are:
	- 1) Incrementing Numbers
		- a. Thinking about how numbers change
		- b. Learning what's special about the digit 9
	- 2) Using Incrementing Numbers to count steps
	- 3) Calling methods to do special tasks
	- 4) Troubleshooting the simulation, and considering rule order.
	- 5) Using sounds and messages in the game.
	- 6) Timing our actions using the "Once every" condition.